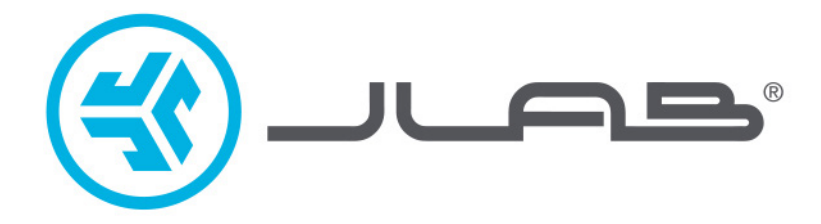

# **אנו שמחים שבחרתם במוצר של JLab! אנו מתגאים במוצרינו ועומדים מאחוריהם.**

# **Keyboard GO**

### **לפרטים נוספים פנו לאתר com.jlab**

#### **צרו קשר**

**חיבור**

תוכלו ליצור איתנו קשר בדוא״ל **il.co.bconnect@info** או היכנסו לאתר **contact/com.jlab**.

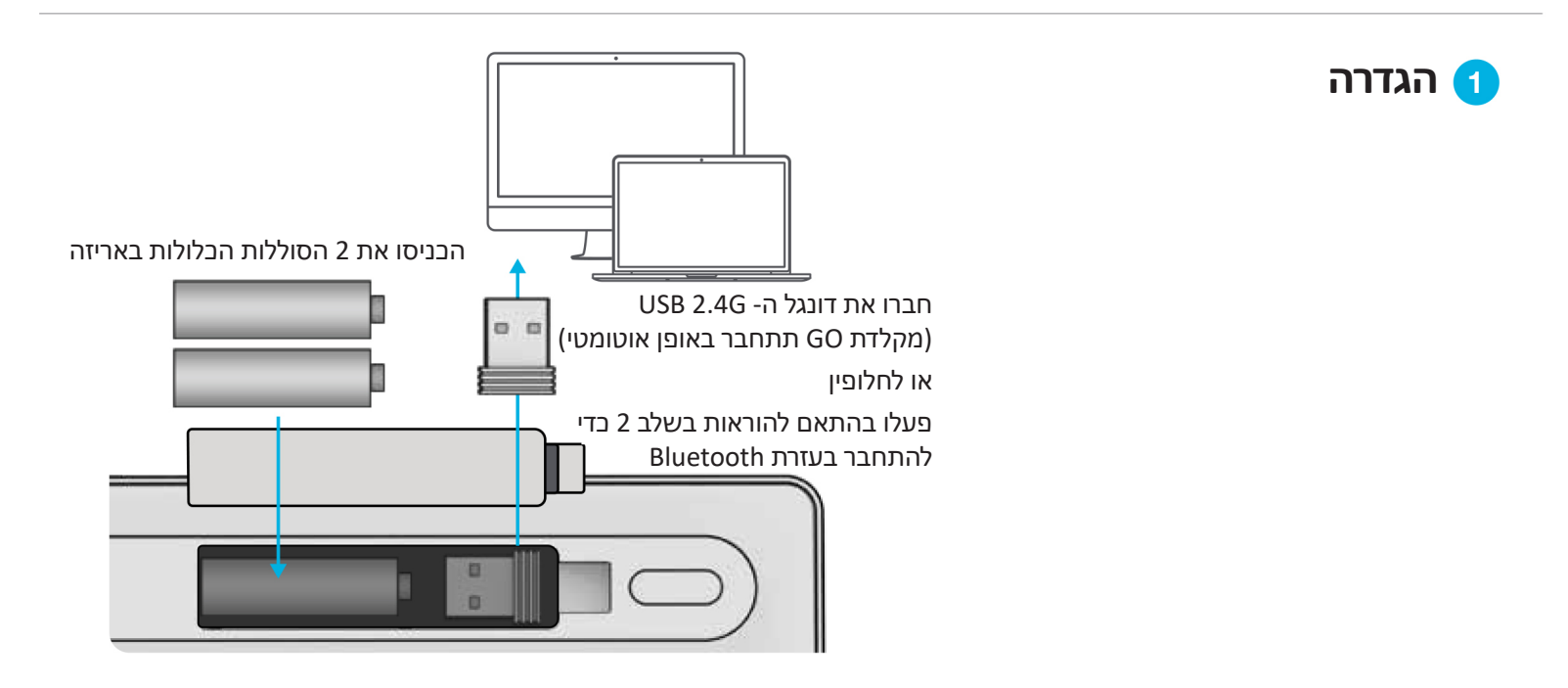

### **הפעלת חיבור**

לחצו לחיצה מהירה כדי להתחבר )הנורית מאירה בהתאם לחיבור(

### **צימוד Bluetooth**

 $*$  או  $*$ לחצו והחזיקו את לחצן CONNECT( נורית מהבהבת( בחרו **Keys GO JLab** בהגדרות ההתקן

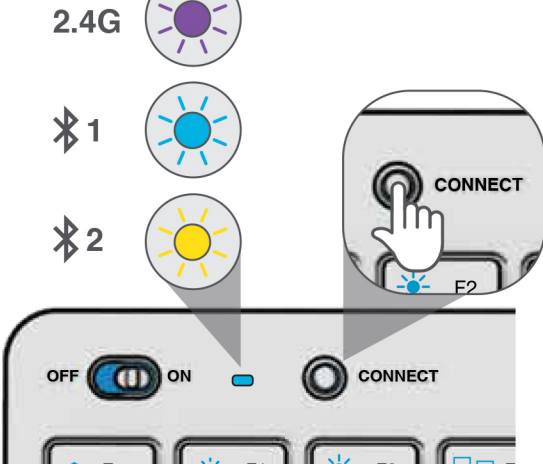

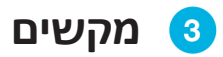

# **מקשים 3 / 2 / 1 + Fn: E / W / Q + Fn:**

מקשי חיבור מהיר

#### **חוגת מדיה:**

**הגברה/החלשה של עוצמת השמע:**  סיבוב

**נגינה/השהיה:** לחיצה בודדת

**מעבר לרצועה הבאה:** לחיצה כפולה

**מעבר לרצועה הקודמת:** לחצו והחזיקו

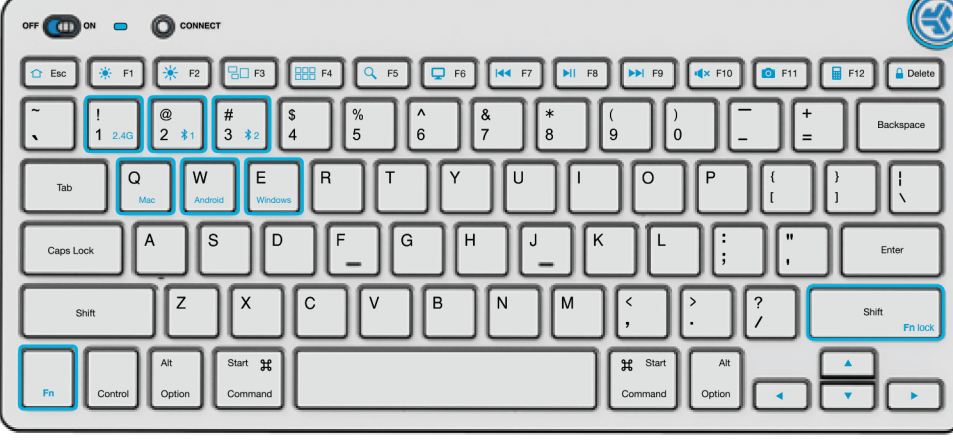

# **:Fn + right Shift**

נעילה / שחרור של מקש Fn( ראו במקשי הקיצור(

מעבר לפריסת מקלדת עבור Mac / אנדרואיד / Windows

### **מקשי קיצור**

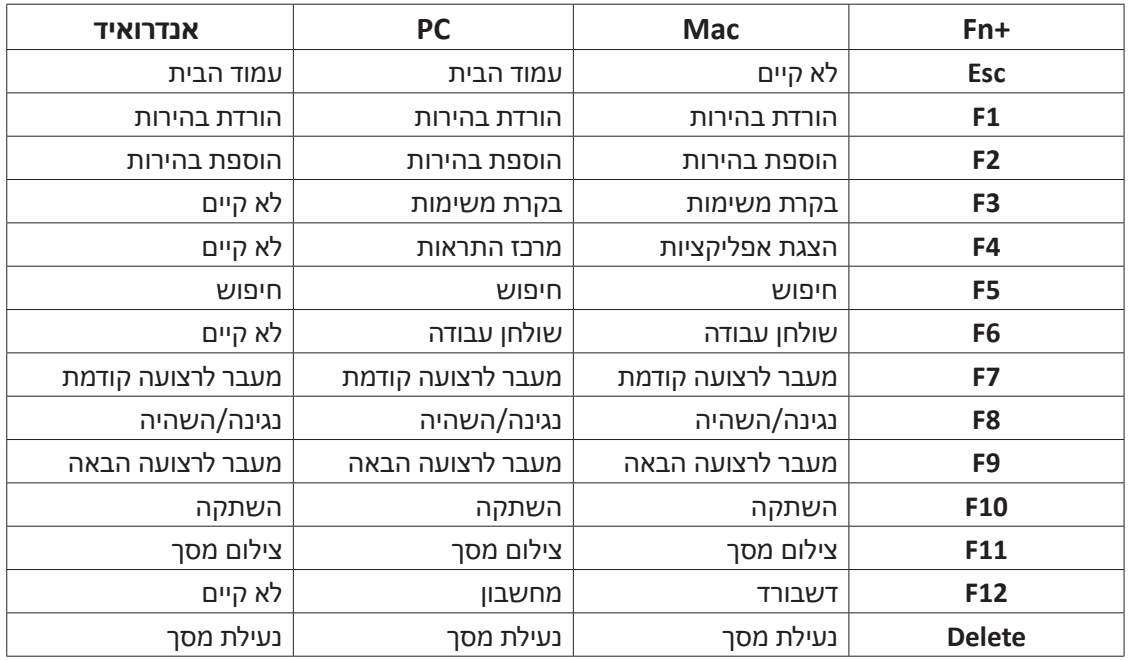

## **טיפים לשימוש**

- בעת התחברות בעזרת Bluetooth ל-Mac/PC/אנדרואיד, מקלדת GO תהיה במצב 1 Bluetooth או 2 Bluetooth. לחצו והחזיקו את לחצן CONNECT עד שהאור המהבהב נכנס למצב צימוד. היכנסו להגדרות ה-Bluetooth של המכשיר שלכם כדי להתחבר.
- אם ההתקן שלכם אינו מתחבר, שכחו את Keys GO JLab בהגדרות המכשיר שלכם. כבו את המקלדת והפעילו אותה מחדש. לחצו והחזיקו את לחצן CONNECT עד שהנורית תהבהב כדי להיכנס למצב צימוד. היכנסו מחדש להגדרות המכשיר שלכם כדי לתקן את החיבור.
	- אם הדונגל USB אינו קולט את החיבור: A2.4G USB
		- . נתקו את הדונגל.
	- . לחצו על 1 + Fn כדי להיכנס לחיבור G.2.4
	- . לחצו והחזיקו את לחצן CONNECT עד שהנורית מהבהבת באור סגול.
		- . חברו שוב את הדונגל.
	- המקשים אינם נתינים להסרה. אל תנסו להסיר את המקשים מכל סיבה שהיא.
	- כדי לנקות את המקלדת, אל תרססו את חומר הניקוי ישירות עליה. רססו קלות מטלית או בד מיקרופייבר ונגבו את המקלדת.
		- כדי לנתק את כל ההתקנים האלחוטיים ולחזור להגדרות המפעל, לחצו על J + H + T למשך יותר מ3- שניות.

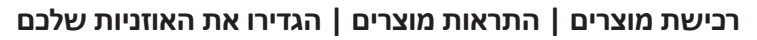

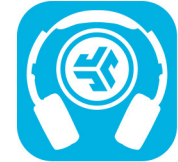

JLab Store + Burn-in Tool

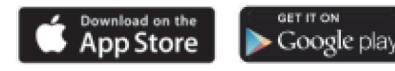

# תעודת אחריות למוצרי ביקונקט טכנולוגיות בע"מ

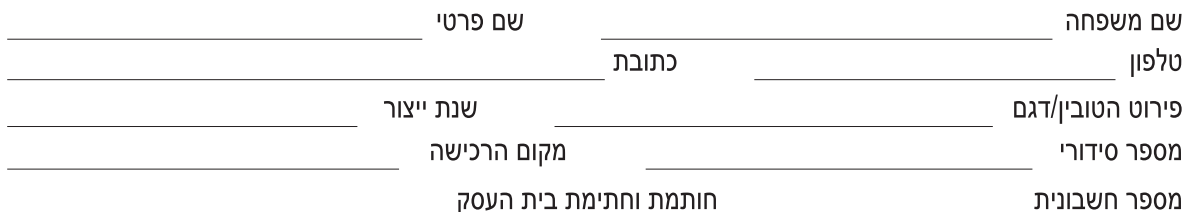

תעודה זו ניתנת כאחריות לתקינותו של המוצר. אחריותנו לפי תעודה זו היא לתקן בתוך 10 (עשרה) ימי עבודה מיום הגעת המוצר למעבדת החברה, כל קלקול שהתגלה במוצר במהלך תקופת האחריות, או להחליף את המוצר או כל חלק ממנו במידה ויידרש, ללא תמורה. במידה ותידרש החלפת חלקים לצורך התיקון, ייעשה שימוש בחלקים חדשים ומקוריים. תקופת האחריות היא למשך 12 חודשים מיום הרכישה, ותקפה אך ורק בצירוף חשבונית הקנייה ממשווק שהוסמך על ידנו כמשווק מורשה.

בהיעדר נקודת שירות במרחק של עד 15 ק"מ מהחנות בה בוצעה הרכישה, רשאי הצרכן להביא את המוצר לתיקון בחנות בה נרכש המוצר והתיקון במקרה כאמור יבוצע תוך שבועיים ממועד מסירת המוצר. לאחר ביצוע התיקון ו/או ההחלפה במוצר, יימסר לצרכן אישור בכתב שתפורט בו מהות התיקון ו/או מהות ההחלפה. אנו נהיה רשאים לדרוש תמורה בעד התיקון, במידה והקלקול במוצר נגרם כתוצאה מאחת מהסיבות שלהלן: שימוש בטובין בניגוד להוראות השימוש (לדוגמא: חיבור האוזניות למקור מתח ו/או הספק אשר אינו מיועד לאוזניות):

זדון או רשלנות של הצרכן (לדוגמא: נזק שנגרם כתוצאה מנזילת סוללות בתוך המכשיר, זיהומו בחול, אבק, מים או שמן וכדומה, שבר שנגרם לאוזניות או למוצר); במקרה של תיקון שנעשה בטובין בידי מי שלא הורשה לכך מטעמנו. כוח עליון שהתרחש במועד מאוחר ממועד מסירת הטובין לצרכן.

#### פרטי היבואו: **ביקונקט טכנולוגיות בע"מ**. ח.פ 514849371

ת.ד. 50 קריית עקרון מרכז ביל"ו IN צומת עקרון (ביל"ו סנטר) טלפון 08-9418222 פקס: 9418223-08rnfo@bconnect.co.il ניתן להירשם לאחריות גם באתר www.bconnect.co.il שירות לקוחות ותמיכה טכנית 08-9403300; נקודת שירות ומעבדה מרכזית 08-9418222

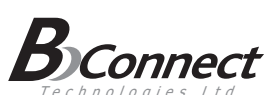

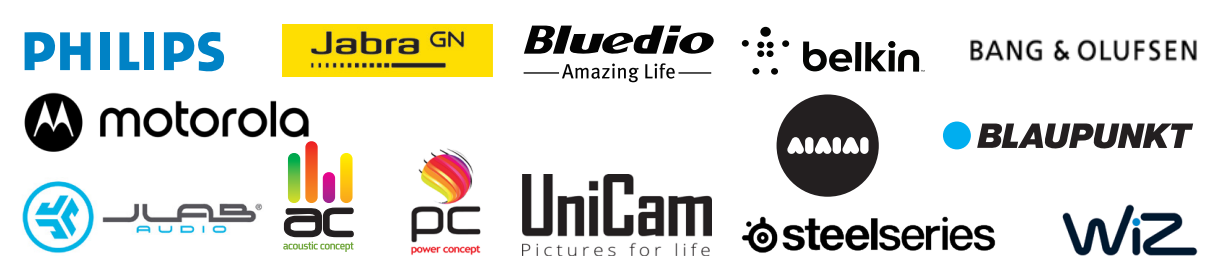

רשימת נקודות שירות:

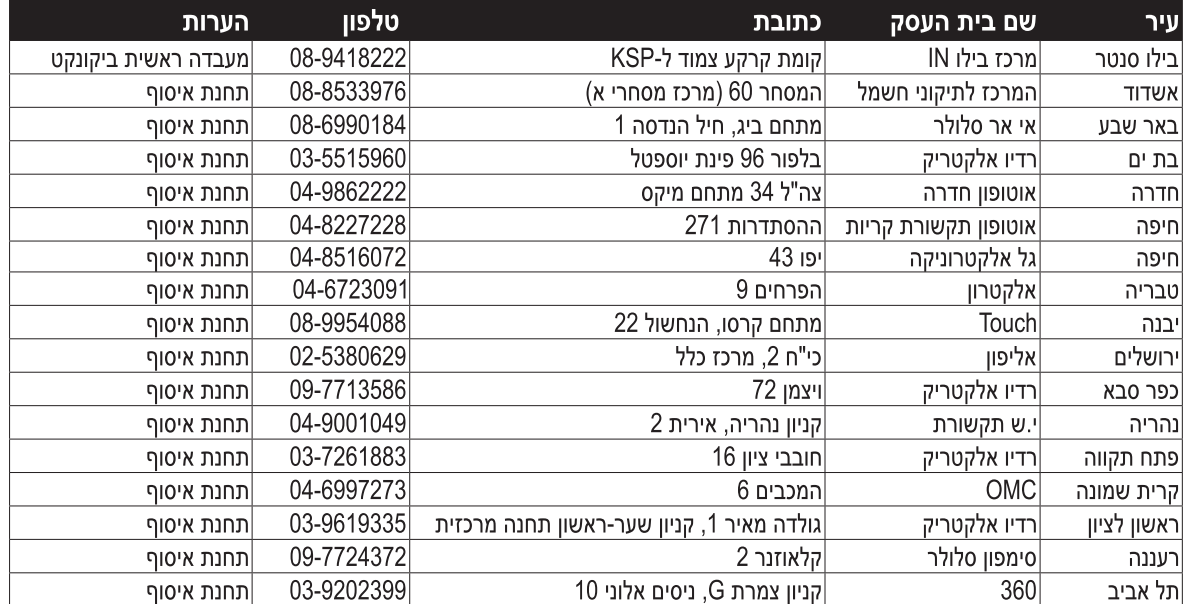

\* רשימת נקודות שירות מעודכנת ניתן למצוא באתר www.bconnect.co.il